島根県電子調達システム(資格申請システム)による

# 物品・役務 入札参加資格申請の手引き

# 「 共 通 編 」

【令和 7 年~令和 9 年定期審査用】

令和6年7月9日版

【重要】申請に関する注意点

- ・申請は、システムの登録のみでは審査が出来ません。<u>必ず提出書類を郵送</u>してください。
- ・審査は、「共通審査」と「個別審査」(各自治体)があります。この共通編の手引きに加え、必ず 申請される各自治体が作成している手引き等もご確認のうえ、提出書類をご準備ください。

【参加自治体問い合わせ先】

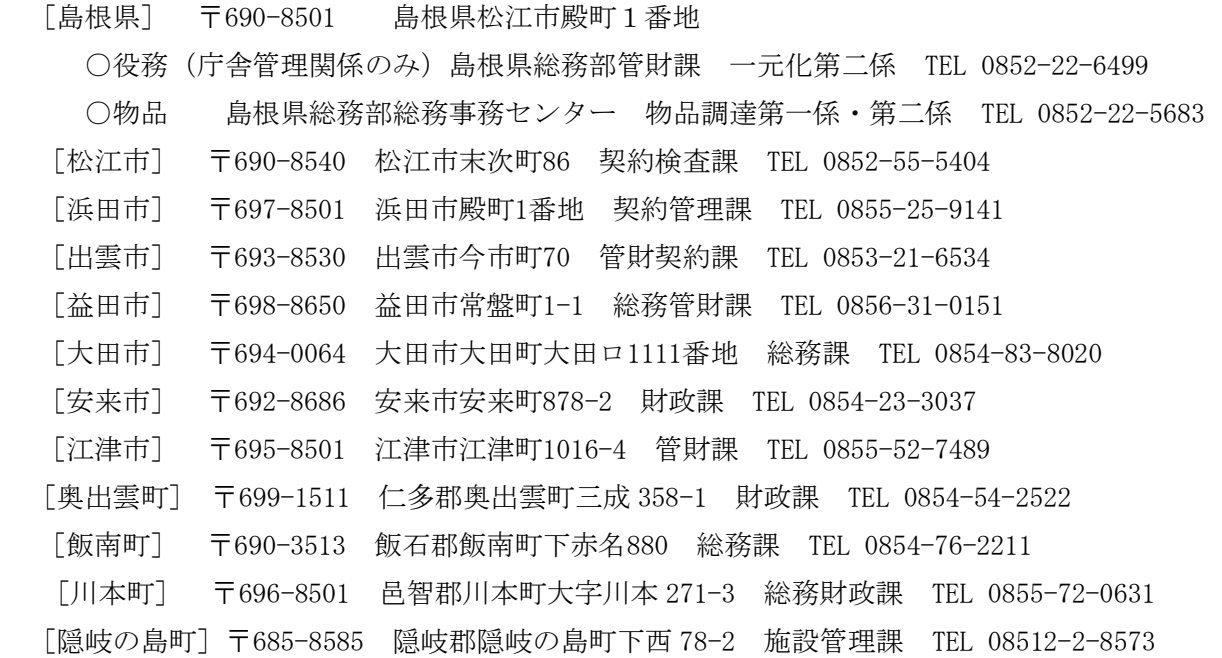

## 【システムに関するヘルプデスク】※電子調達システム(電子入札システム)と共通

TEL 0852-25-6701(受付時間:県庁開庁日 9:00~17:00)

メール denshi-tyoutatsu@pref.shimane.lg.jp

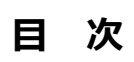

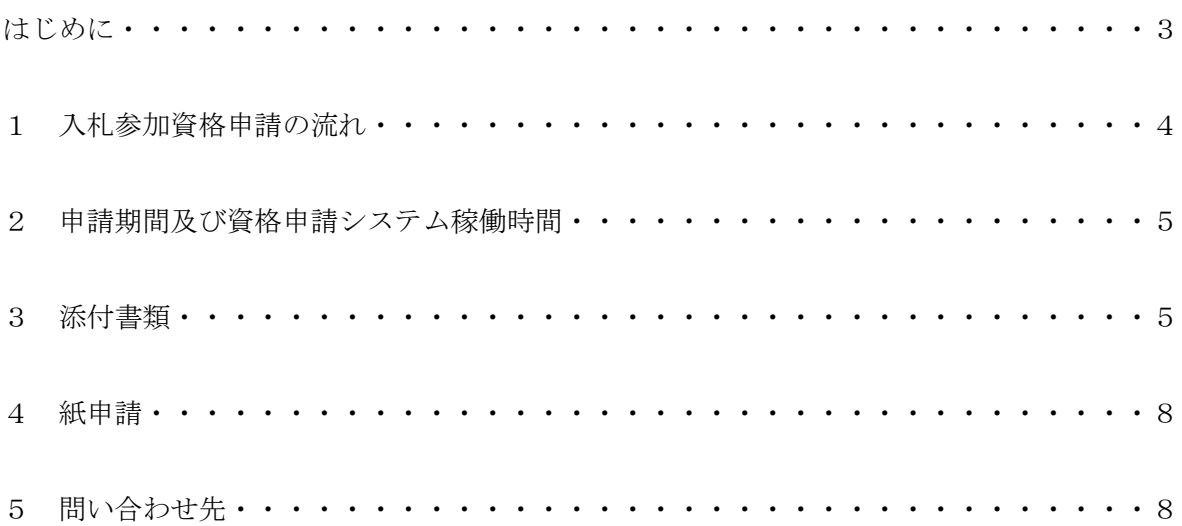

はじめに

 令和7年から令和9年に島根県など各自治体が発注する物品の売買、借入れ、庁舎の管理に関 する業務等の競争入札等に参加を希望される方は、必ず各自治体の要綱・手引きに基づき入札参 加資格申請を行っていただきますが、「島根県電子調達共同利用システム」を共同開発・共同運営 している島根県と県内11市町(以下「参加自治体」という。)への申請方法は「資格申請システ ム」を利用したインターネットからの電子申請となります。

 参加自治体へ入札参加資格申請を行う場合、資格申請システム上で選択した参加自治体に一斉 に申請を行うことができます。

なお、入札参加資格申請には IC カード (電子証明書)は不要です。

★資格申請システム(入口)【島根県電子調達共同利用システムポータルサイト】 https://choutatsuweb.pref.shimane.lg.jp/portal/

 資格申請システムにより申請を受け付ける自治体は次のとおりです。 ※今回の定期審査から飯南町及び隠岐の島町が追加になります。

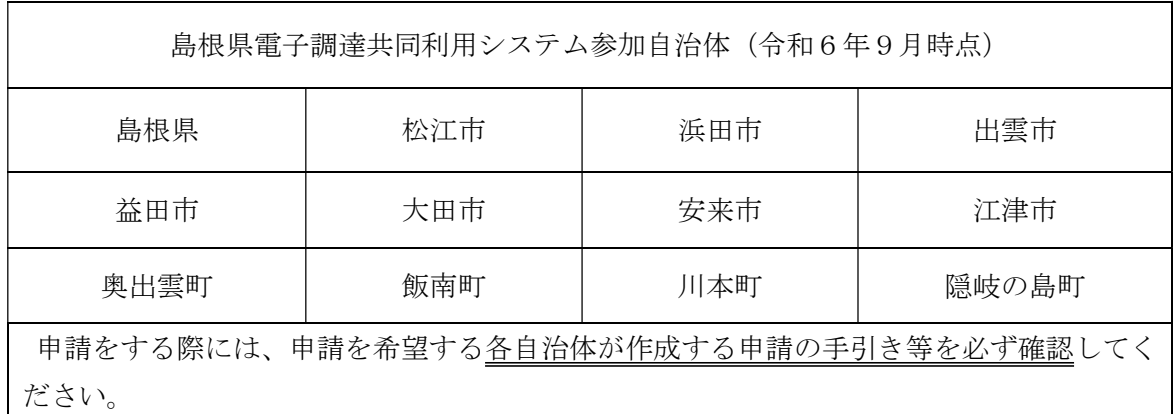

また、この資料の他に申請する際に、必ず確認いただく資料は以下のとおりです。

・島根県電子調達システム・資格申請システム操作マニュアル(受注者編:物品・役務) (以下、「操作マニュアル(物品・役務)」という。)

#### ・各自治体が作成する申請の手引き等

(島根県の場合)

- ○島根県物品の売買、借入れ等に係る入札参加資格申請の手引き(個別編)【令和7年~令和 9年定期審査用】
- ○庁舎の管理に関する業務・雷気供給業務に係る競争入札参加資格審査申請の手引き(個別 編)【令和7年~9年審査用】

## 1 入札参加資格申請の流れ

島根県電子調達共同利用システムの「資格申請システム」により申請を行います。資格申請シ ステムの詳しい操作方法は、操作マニュアル(物品・役務)で確認願います。

### (1)~(2)は以前に ID を取得されている方は不要です。

※ID は原則一社につき 1 つ申請してください。誤って ID を複数取得すると申請の際エラーが 発生する可能性がありますのでご注意ください。

#### (1) 予備登録

 住所、会社名、代表者役職名・氏名、電話番号、メールアドレス、パスワード等の基本 情報を入力します。予備登録を完了すると、登録したメールアドレスへ資格申請システム から通知が届きます。

#### (2) 資格申請用 ID の取得

資格申請システムからのメールにより、資格申請用 ID を取得します。

(3) 本登録

 メールで送信された資格申請用の ID と各自で設定されたパスワードでログインし、営 業品目等を画面で入力します。申請に必要な項目を入力し申請を完了(データを送信)す ることで本登録が完了し、資格申請システムから「申請受付確認メール」が送信されます。 (営業品目等については、自治体ごとに異なるので、各自治体の申請の手引き等を必ずご 確認のうえ、入力願います。)

(4)添付書類の提出

 資格申請システムから印刷する添付書類送付票の内容に合わせて共通添付書類と個別添 付書類を送付します。共通添付書類は、基本的な部分を審査する共通審査自治体へ送付し、 個別添付書類は、申請した各自治体がそれぞれ求める個別書類を各自治体へ送付します。

(5)受理完了

本登録内容の基本的な部分を共通審査で確認し受理すると、「受理完了メール」が送信さ れます。

(6)修正及び追加書類の提出

 共通審査や各自治体が行う個別審査の際に、本登録内容に修正が必要な場合や、添付書 類に不備等がある場合は「修正指示通知メール」が送信されますので、内容を確認した後、 資格申請システム登録内容の修正や追加書類の提出を行います。

(7)認定完了

 資格申請システム登録内容と送付された添付書類をもとに審査を行い、認定結果は、申 請した各自治体から「認定完了メール」が送信されますので、メール及び資格申請システ ムで認定内容を確認します。

## ※資格申請システムの登録のみでは審査ができませんので、必ず期限内に添付書類を提出 してください。

## 2 申請期間及び資格申請システム稼働時間

#### 令和6年9月2日(月)から令和6年9月30日(月)まで

- ※資格申請システムの稼働時間は、上記期間内の自治体開庁日8時~23時のみとなりま す。土日・祝日は稼働しませんので、ご注意下さい。
- ※申請期間内に資格申請システムによる本登録を完了し、かつ、共通添付書類・個別添付 書類の提出が完了していなければなりません。
- 書類の提出方法は郵便又は信書便によることを原則とし、9月30日(月)必着としま す。
- ※申請内容、共通添付書類等に不備があり10月31日(木)までに修正されない場合は 申請を不受理とすることがあります。不備がないよう確認のうえ申請してください。 個別添付書類の修正期限は各自治体の申請の手引き等で確認してください。

#### 3 添付書類

添付書類には、共通添付書類と個別添付書類がありますので、資格申請システムからそれぞれ の書類送付票と提出先を出力し、書類内容と送付先をご確認のうえ提出してください。

また、資格申請システムの添付ファイルアップロード画面から、データで提出して頂く書類が あります。

#### (1)共通添付書類

共通添付書類は、下表のとおり参加自治体が共通で提出を求める書類ですが、複数の自治体 に申請を行う場合でも、(2)の方法で決定する共通審査自治体に1部送付してください。 また、共通添付書類作成の際には「(3)共通添付書類の注意事項」をご確認ください。 なお、提出にあたっては下表の番号順に書類をクリップ留めで提出願います。

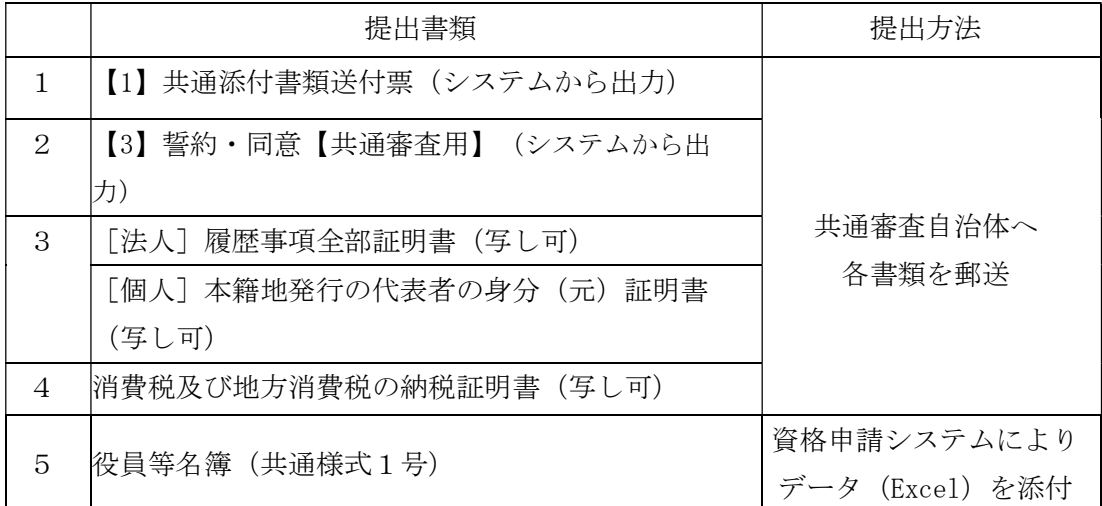

※役員等名簿の様式は、島根県管財課及び総務事務センターのホームページからダウン ロードしてください。

#### (2)共通審査自治体の決定方法

 以下の優先順により、共通審査自治体を決定します。(申請内容によっては、前回申請時 と共通審査自治体が変更になる場合がありますのでご注意ください。)

- ①申請する自治体が1つの場合は 『申請する自治体』
- ②申請する自治体が複数の場合で、申請先に島根県を含む場合は 『島根県』
- ③申請する自治体が複数の場合で、申請先に島根県を含まない場合は 『本社を有する 市町(参加自治体)』
- ④申請する自治体が複数の場合で、申請先に島根県及び本社を有する市町を含まず、申 請する複数の自治体の中で、委任する支店、営業所が1つの場合は 『委任する支店、 営業所等を有する市町(参加自治体)』

⑤上記以外の場合は、申請を行ういずれかの市町から申請者が任意に選択

#### (3)共通添付書類の注意事項

■【1】共通添付書類送付票

資格申請システムから【1】共通添付書類送付票を出力し、該当の書類がそろって いることを確認のうえ、それぞれチェックを入れて添付書類と併せて送付してくださ い。

■【3】誓約・同意【共通審査用】

資格申請システムから出力した書面の内容をご確認のうえ、提出日及び代表者(職 名・氏名)を記入してください。

■ [法人] 法人登記の履歴事項全部証明書(写し可)

法務局において発行(証明)年月日が申請日の3か月以内に発行されたものを提 出してください。

[個人]代表者の身分(元)証明書(写し可)

本籍地のある市(区)町村において、発行(証明)年月日が申請日の3か月以内 に発行されたものを提出してください。

### ■消費税及び地方消費税の納税証明書(写し可)

 ・「未納の税額がない」旨の記載のある納税証明書(「その3」、「その3の2」ま たは「その3の3」のいずれか)を提出してください。(証明年月日が申請日の3 か月以内のもの)

納付すべき税額がない場合も納税証明書は発行されるので必ず提出してください。

・納税証明書は、納税地を所管する税務署等で発行されるので、消費税及び地方消費 税の納税証明書(未納の税額がないこと用)の発行を受けたい旨を申し出たうえ で、該当する税務署に請求してください。

e-Taxを利用すると、電子手続により納税証明書のオンライン申請を行うことができます。 その場合、交付手数料が通常より安く、交付も郵送(郵送料必要)又は税務署の窓口(受取日指定)で の書面による受取りを選択出来ます。

詳しくは、http://www.nta.go.jp/taxes/nozei/nozei-shomei/01.htm を参照してください。

※参加自治体全てで統一的な審査を行うため、納税証明書は書面で提出願います。 ■役員等名簿(共通様式1号)

この名簿は、役員等が暴力団員又は暴力団員と密接な関係を有する者であるか否かを 確認するために利用し、それ以外の目的のために提供又は利用するものではありませ  $h_{\circ}$ 

指定の様式により名簿を作成し、提出してください。

名簿の作成にあたっては、氏名、生年月日の個人情報を警察へ提供し、暴力団員等の 調査に利用することについて記載する全員の同意を得てください。 (役員等名簿への記載対象者は、以下のとおりとなります。)

## [役員等名簿記載対象者]

 (法人)…常勤・非常勤にかかわらず、履歴事項全部証明書のうち「役員に関する事項」 欄に記載されている者(以下「役員」という。)及び契約等の権限を委任する ときは受任者で役員以外の者並びに相談役、顧問等の役職又は役員の家族等で 実質的に経営に携わっている者(監査法人などの法人は除きます。)

※監査役、受任者の記載もれが多いので作成にあたってご注意願います。

(個人)…代表者となる者、代表者と生計を一にする配偶者(婚姻の届出をしていないが 事実上婚姻関係と同様の事情にある者を含む。)及び契約等の権限を委任する ときは受任者

[システムの添付ファイルアップロード画面から提出する書類]

資格申請システムの添付ファイルアップロード画面で、申請者がExcel (エクセル) で作成したデータをアップロードすることで、申請する全自治体に同一のものを提出す ることが出来ます。アップロードの方法は、操作マニュアル(物品・役務)で確認願い ます。

 なお、添付ファイルアップロード画面では、書類のアップロードが必須となっていま すので、「役員等名簿」について、注意事項をご確認のうえ、Excelデータのままアッ プロードしてください。(※PDF等不可)

#### (4)個別添付書類

個別添付書類は、参加自治体が個別に提出を求める書類です。申請した自治体毎に個別添付 書類送付票が表示されますので、チェックを記入した送付票を同封のうえ、自治体毎に1部提 出してください。

共通審査自治体の個別添付書類送付票は共通添付書類送付票の次ページに出力されます。共 通審査自治体へは、共通添付書類と個別添付書類を同じ封筒に入れて提出してください。

また、提出にあたっては送付票の番号順に書類をクリップ留めして提出願います。なお、個 別添付書類の詳細については、各自治体が作成する申請の手引き等を必ずご確認のうえ、送付 願います。

## 4 紙申請

やむを得ない事情により資格申請システムでの申請が困難な場合、資格申請システムで申請が できる参加自治体のうち1自治体のみ申請する者に限って紙での申請を認める場合があります。 複数の参加自治体へ申請する場合は、紙での申請は認めておりませんのでご了承ください。 紙での申請については、申請したい各自治体へお問い合わせのうえ、申請方法等を確認願いま

す。

## 5 問い合わせ先

参加自治体への問い合わせ先、システムに関するヘルプデスクは、以下のとおりです。

## 【参加自治体問い合わせ先】

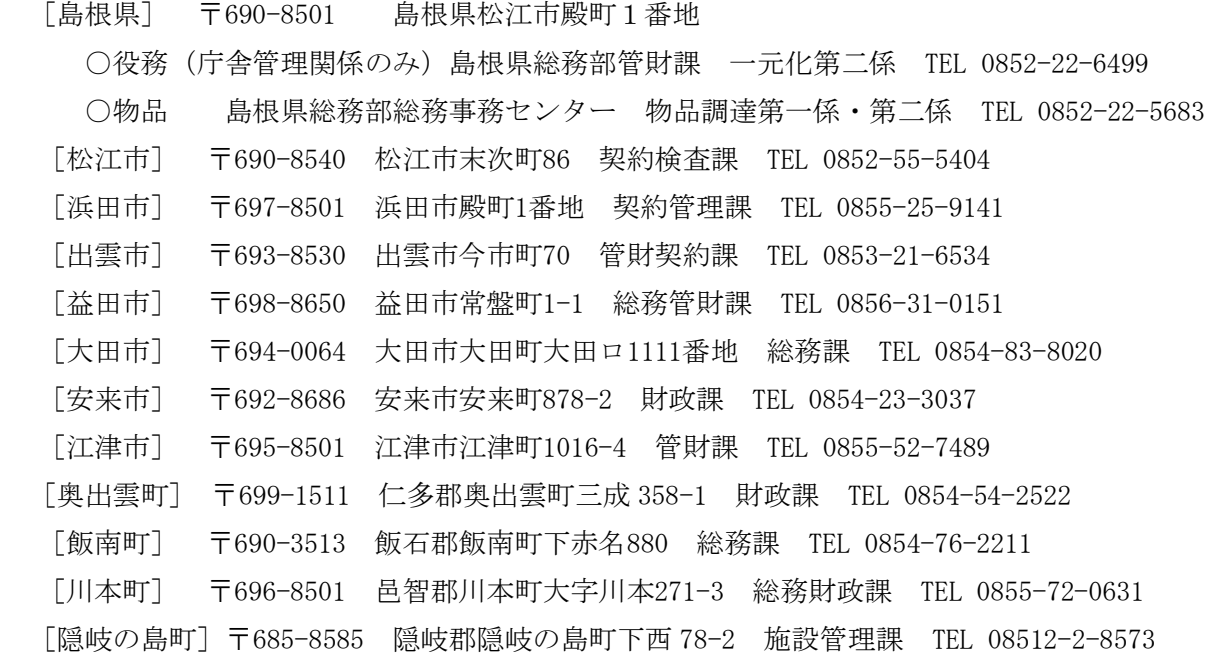

## 【システムに関するヘルプデスク】※電子調達システムと共通

TEL 0852-25-6701 (受付時間:県庁開庁日9:00~17:00)

メール denshi-tyoutatsu@pref.shimane.lg.jp